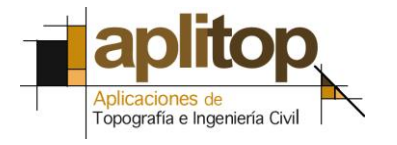

Sumatra, 9 E - 29190 Malaga (Spain) www.aplitop.com Tel: + 34 95 2439771 Fax: + 34 95 2431371

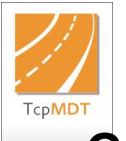

## **Technical Note (tcpmdt\_en\_v75\_tra001\_ProfilesFromLayers)**

**Generation of Cross-Sections from Layers**

# **Date of Update**:

27/11/2015

#### **Requirements**

**MDT version**: 5 or higher. **CAD**: AutoCAD / BricsCAD / ZWCAD. **Operating System**: Windows XP / 7 / 8 / 10.

#### **Purpose**

To generate cross-sections from a map with no need to create a surface.

We possess cartography which features polylines with heights, whereby the aim is to generate profiles based on the height of these polylines with no need to create a surface.

## **Details**

.

The first step is to open the drawing TOPOGRAFICO.DWG.

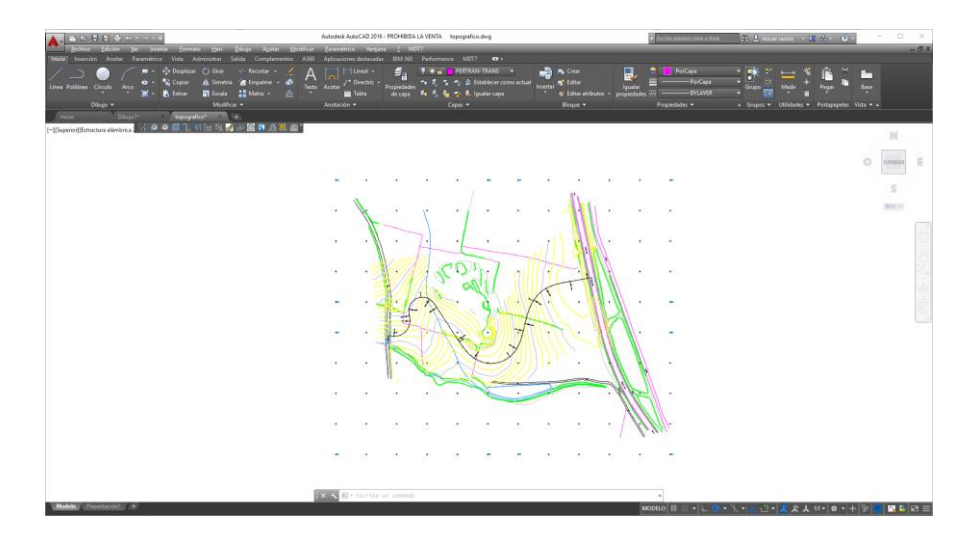

We then execute the command "**Cross-Sections > Obtain Profiles**", select the graphic horizontal alignment and the following window will appear (we may be asked for the surface file, in this case click on the *Cancel* tab):

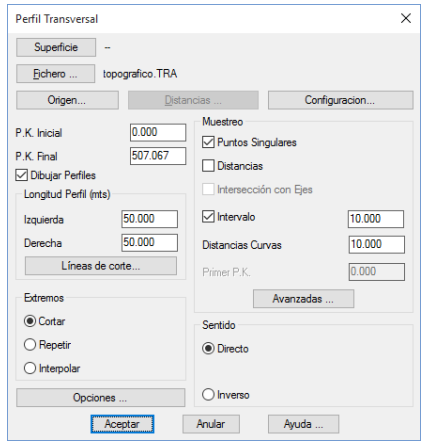

Click on the "**Origin**" tab to select the height origin to obtain the profiles, then select "**List of Layers**" to view the layers in which the polylines are located based on which we intend to generate the profiles.

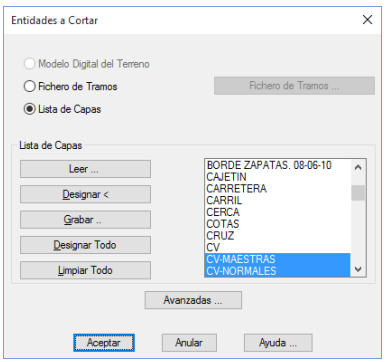

In this case we select the "*NORMAL-CV*" and "*MASTER-CV*" layers.

We select the interval for the generation of the profiles and the width of the same to the left and right, whereby they will be generated automatically.

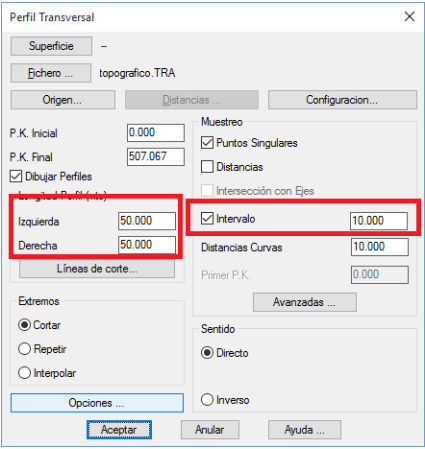

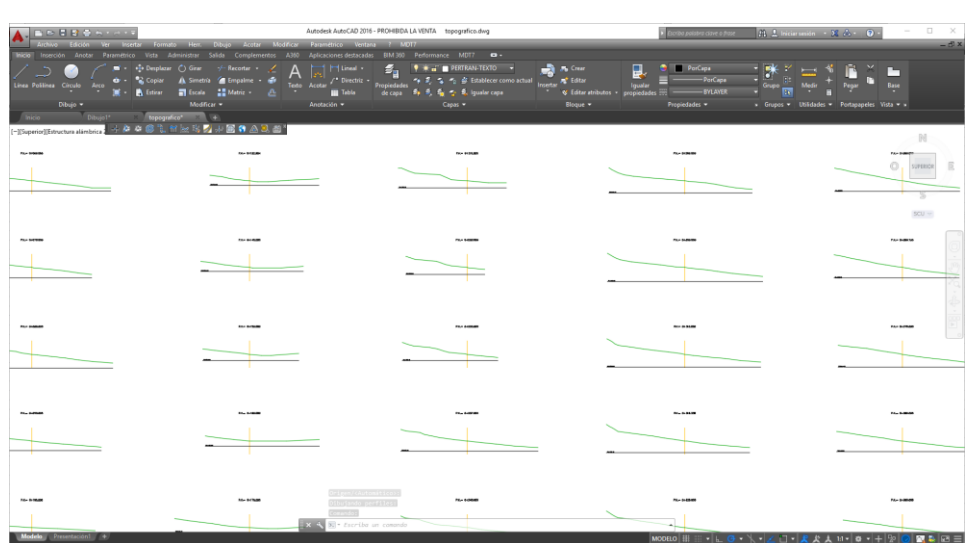

We are then able to draw the profiles make a list of them with the "**Review Cross-Sections**" or "**List Profiles**" commands.

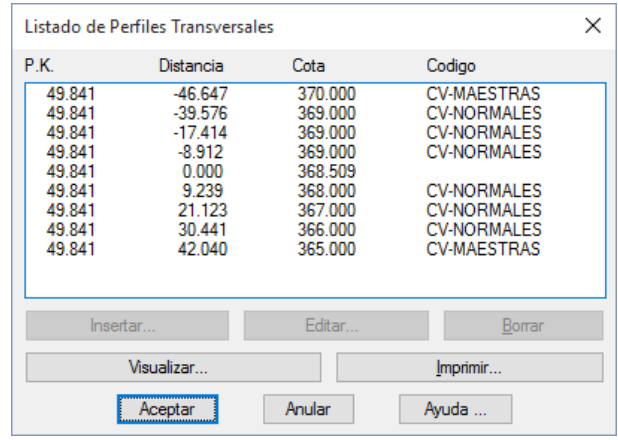

We can see that the name of the layer in which the entity from which we have obtained the height is located is assigned to each of the cuts as a code.

## **References**

- 1. Example data files
- 2. Video